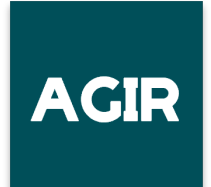

### **Accéder à VOTRE ESPACE 0RGANISATEUR**

## **PREMIERE CONNEXION**

Votre espace organisateur AGIR est disponible à partir de : [https://agir.telethon.fr](https://agir.telethon.fr/) en cliquant sur **« Mon espace »** :

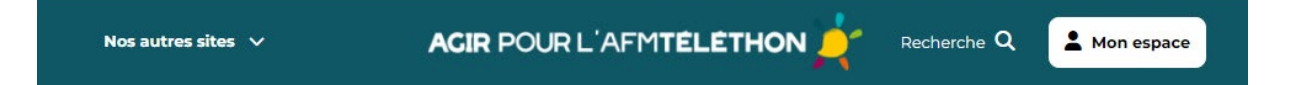

Pour initialiser ou réinitialiser votre mot de passe, munissez-vous de votre :

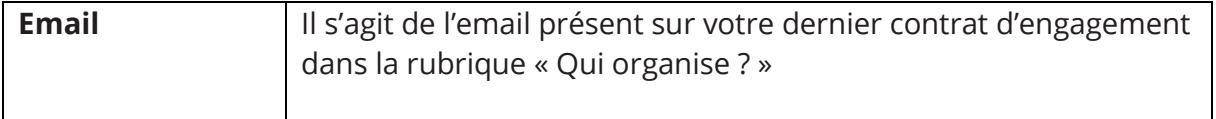

S'il s'agit de votre première connexion il vous faut d'abord définir votre mot de passe. Pour cela, vous devez suivre la même procédure que si vous aviez oublié votre mot de passe. Nous allons vous guider pas à pas.

1. Vous accédez à la page de connexion. Cliquez alors sur le lien : « Mot de passe oublié ? »

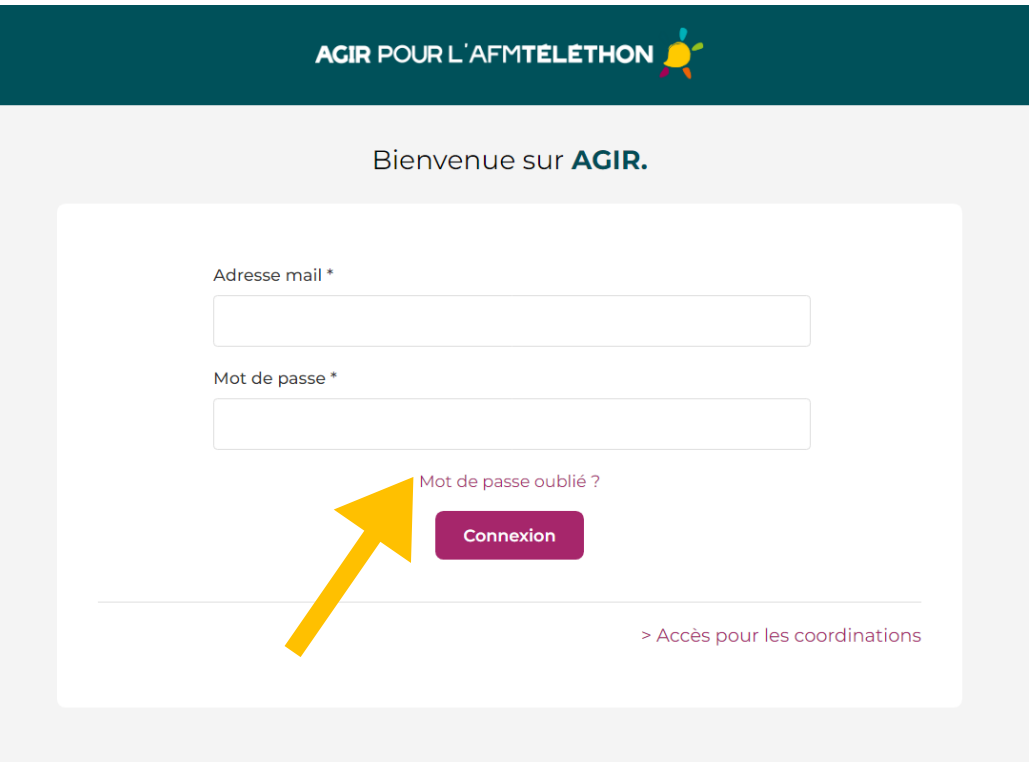

2. Sur la page « Mot de passe oublié ? » entrez alors votre adresse email dans le champ puis cliquez sur le bouton « Soumettre ».

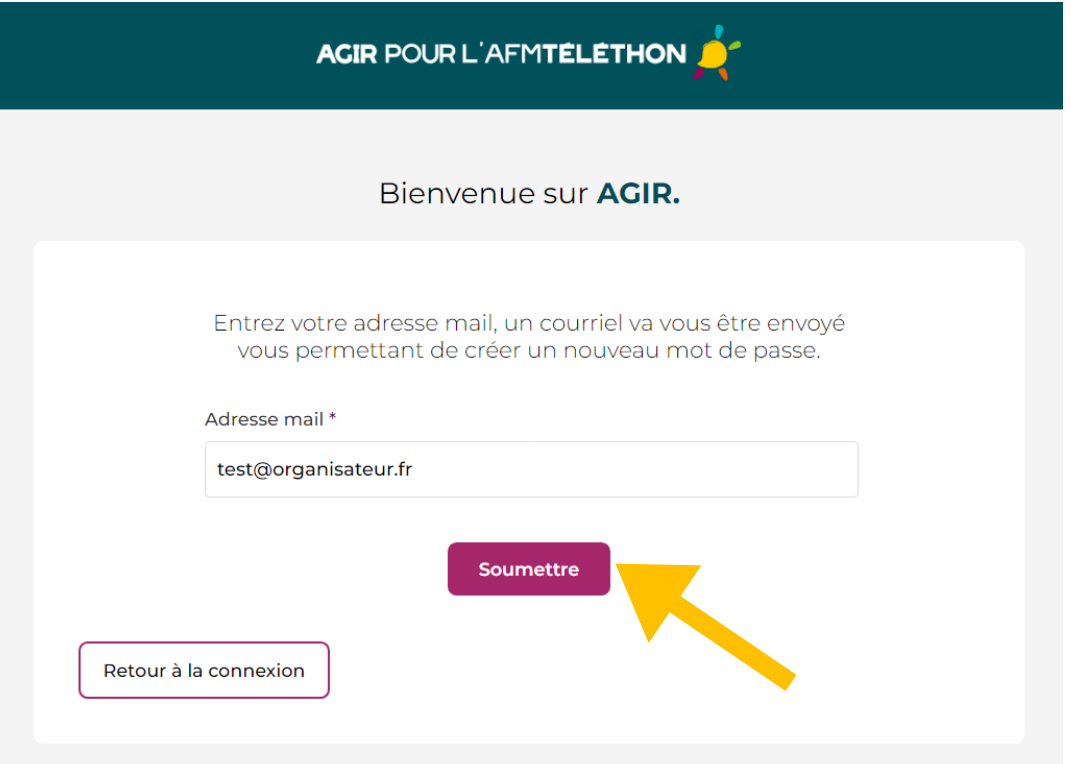

3. Si l'adresse email correspond bien à un compte AGIR, un email vous sera envoyé afin de personnaliser votre mot de passe :

De la part : [noreply@afm-telethon.fr](mailto:noreply@afm-telethon.fr)

Objet : [AGIR-FT] Réinitialisation de votre mot de passe

4. Rendez-vous alors sur vous alors sur voir le lien pour voir le lien pour voir le lien pour voir le lien pou<br>Le lien pour voir le lien pour voir le lien pour voir le lien pour voir le lien pour voir le lien pour voir le Corps :

présent dans le contenu pour réinitie dans le contenu pour réinitier votre mot de passe. Il répetition de pass

Pour réinitialiser le mot de passe de votre compte utilisateur dans Agir, veuillez cliquer sur le lien ci-dessous.

Réinitialiser mon mot de passe

Si vous n'êtes pas à l'origine de cette demande de réinitialisation de mot de passe, vous pouvez ignorer ce mail.

*Ce mail a été envoyé automatiquement, n'y répondez pas directement.* 

*Le lien n'est valide que 24 heures.*

*Si vous ne recevez pas l'email, vérifiez dans votre boîte de spams.*

#### **Et voilà, une fois votre mot de passe choisi, c'est fini ! Vous pouvez désormais vous connecter sur votre espace organisateur. Bonne découverte !**

# **CONNEXION**

Pour vous connecter, munissez-vous de votre :

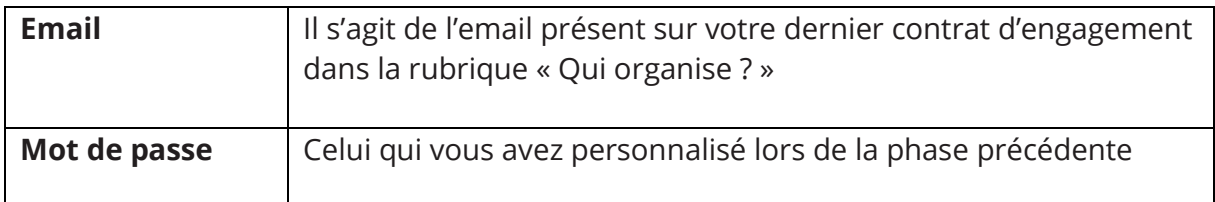

Et rendez-vous sur le site Agir à l'adresse suivante : [https://agir.telethon.fr.](https://agir.telethon.fr/)

Connectez-vous en cliquant sur **« Mon espace »** .

#### **Une fois connecté, vous accédez à votre tableau de bord et aux fonctionnalités de votre espace organisateur.**